## Zugang zum Stundenplan und Vertretungsplan

Der Zugang zum aktuellen Stundenplan erfolgt für Eltern an sofort über die App "UNTIS Mobile". Diese ist kostenlos in allen gängigen Stores der verschiedenen Smartphone-Anbieter erhältlich. Sie müssen sich nicht anmelden oder aufwändig einloggen.

Nach der Installation muss die Wolfgang-Borchert-Schule Itzehoe eingegeben werden.

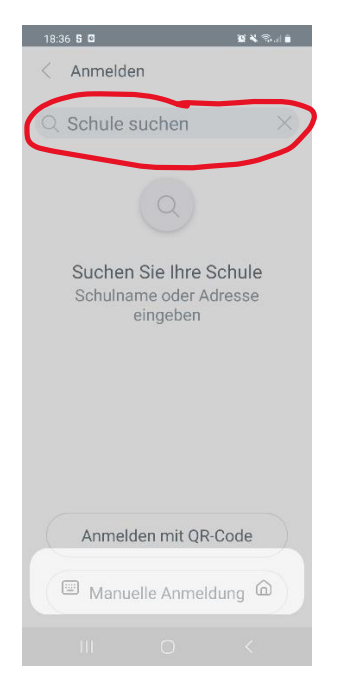

Es wird eine Kachel mit der WBS angezeigt. Tippen Sie diese an. Nun gelangen Sie auf die UNTIS-Seite der WBS. Dort können Sie sich anmelden.

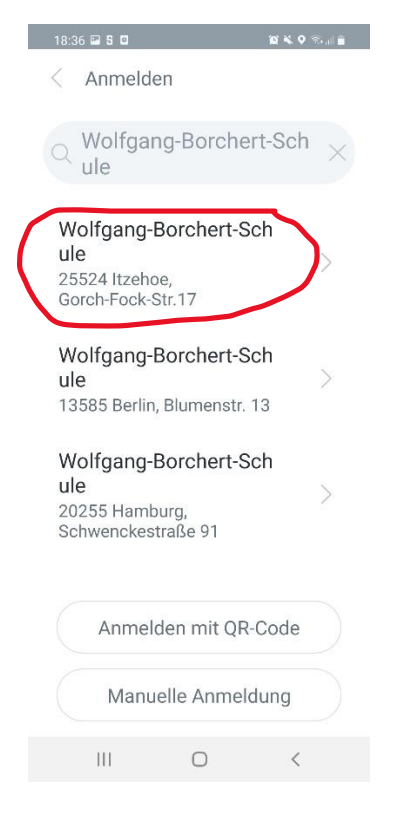

Nutzen Sie hierzu einfach den Button anonym.

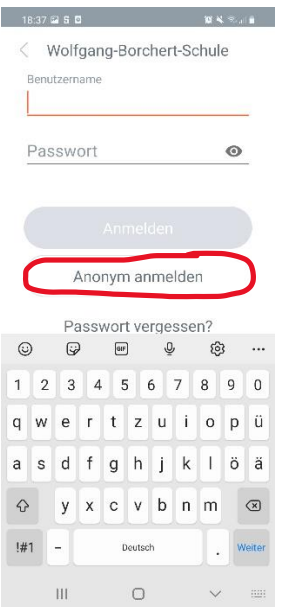

Sie sind dann auf einem leeren Stundenplan mit einem Auswahlmenu oben links im Fenster (drei Querbalken). Tippen Sie diese Balken an.

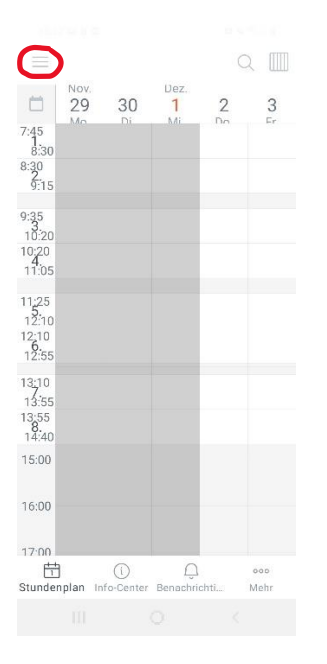

Es öffnet sich ein Auswahlmenu. Tippen Sie nun den Button "Klassen". In der neuen Auswahl finden Sie alle Klassen und Kurse der WBS. Wählen Sie den passenden Button aus.

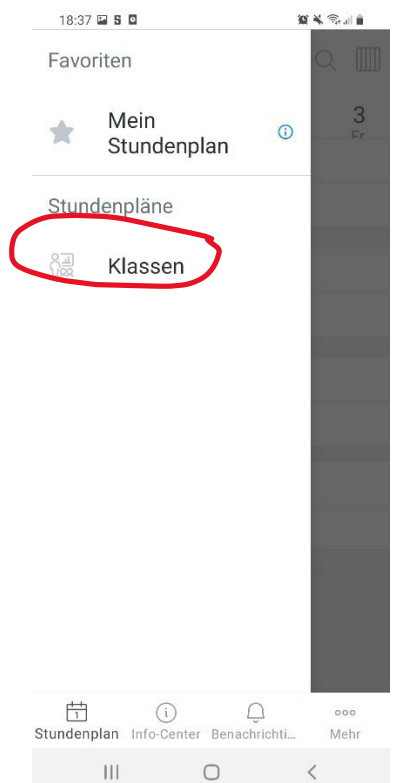

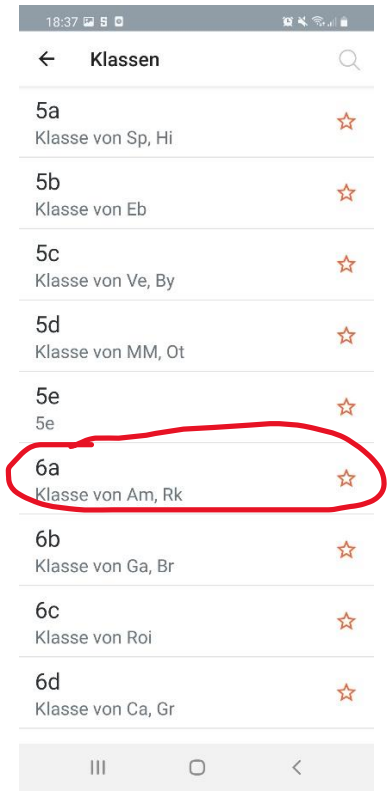

## Es erscheint der gewünschte Stundenplan.

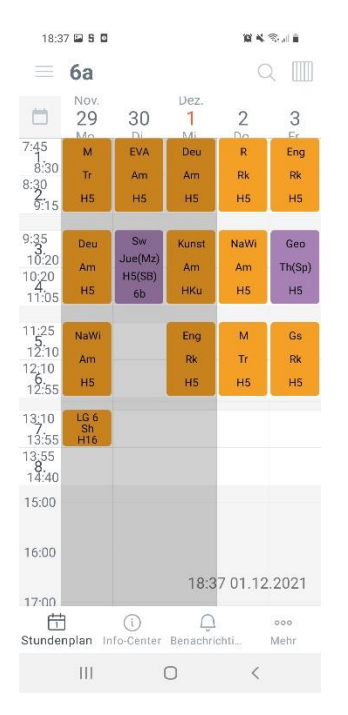

Alle regulären Stunden sind orange hinterlegt. Die Farbe lila zeigt eine Vertretungsstunde an. Erscheint eine Stunde in grau, so fällt diese Stunde aus.